# 量子計算入門ハンズオン

# 第3章 本物の量子計算機を使ってみよう

このノートでは、QURI Partsから実際の量子計算機を使用する方法を解説します。最後には、 実際に量子計算機にジョブを投げてみることにしましょう。

無料で使用できる実機は、ジョブの実行までの待ち時間もあり、結果が返ってくるまでに数時 間かかる可能性があります。そこでこのノートは他の講義ノートとは分割し、実行したままし ばらく放置できるようにしました。

(お知らせの通り、[IBM Quantum](https://quantum-computing.ibm.com/)の無料アカウントを作成し、トークンを取得できるようにし ておいてください。)

#### 環境構築

繰り返しになってしまいますが、こちらのノートでもQURI Partsをインストールします。 (Shift + Enterで実行できます。)

In [ ]: !python **-**m pip install quri**-**parts[qulacs,qiskit]

Successfully installed ...

インストールが終わって上のようなメッセージが表示されたら、確認のために量子回路を作っ てみましょう。

```
In [ ]: from math import pi
        from quri_parts.circuit import X, RX, CNOT, QuantumCircuit
        from quri_parts.qiskit.circuit import convert_circuit
        from quri_parts.circuit import QuantumCircuit
        circuit = QuantumCircuit(3)
        circuit.add_RX_gate(0, pi/3)
        circuit.add_H_gate(1)
        circuit.add_CNOT_gate(1, 2)
        circuit.add_CNOT_gate(0, 1)
        circuit.add_H_gate(0)
        print(convert circuit(circuit))
```
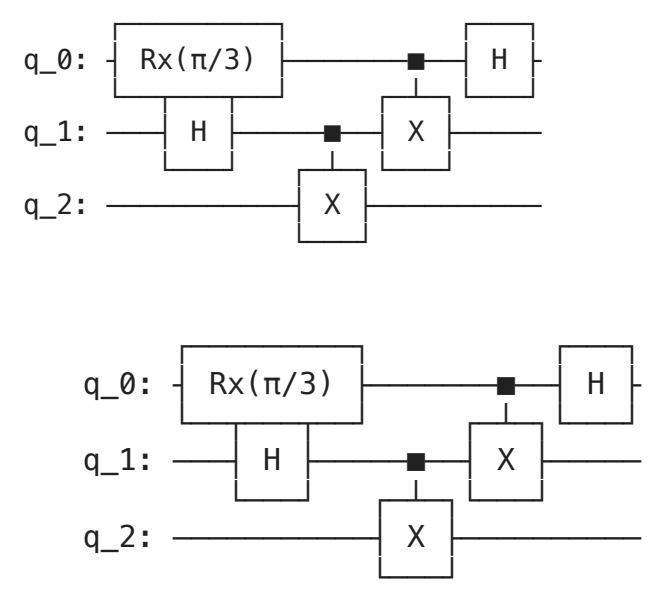

上のような回路が表示されたことを確認してください。

## 実機でのサンプリングの方法

QURI Partsはプラットフォーム独立になるように設計されているため、シミュレータに対して も現実の量子計算機に対しても、ほとんど同じコードで処理を記述できます。

#### 前提条件

ここでは実際の量子計算機を利用できるプラットフォームとして、IBM Qiskitを使用します。 IBM Quantumで提供されているデバイスを使用するには、アカウントを用意しトークンを取 得する必要があります。詳細はIBM Quantumのウェブサイトを参照してください。ここでは まずは、IBM Quantumのアカウントが必要ない、Qiskitで提供されているシミュレータを使 用して説明を行います。実機とシミュレータはどちらも同じインタフェースを持っているた め、そのまま置き換え可能です。

#### 回路の準備

まずは準備としてサンプリングを行うための回路を作成します。

In [ ]: **from** math **import** pi **from** quri\_parts.circuit **import** QuantumCircuit *# 4*量子ビットのサンプル回路を作成 circuit **=** QuantumCircuit(4) circuit**.**add\_X\_gate(0) circuit**.**add\_H\_gate(1) circuit**.**add\_Y\_gate(2) circuit**.**add\_CNOT\_gate(1, 2) circuit**.**add\_RX\_gate(3, pi**/**4)

### SamplingBackendとSampler

現実のデバイスを使用するには、まず SamplingBackend を作成し、それを使っ て Sampler を作成する必要があります。 SamplingBackend は様々なバックエンドのデ バイスや計算ジョブ、計算結果を扱うための、統一的なインタフェースを提供しています。

SamplingBackend オブジェクトの作成方法は、バックエンドの種類によります。Qiskitの シミュレータを使用する場合は、 qiskit are.AerSimulator オブジェクトを渡し て、 QiskitSamplingBackend を作成します。

In [ ]: **from** qiskit\_aer **import** AerSimulator

device **=** AerSimulator()

In [ ]: **from** quri\_parts.qiskit.backend **import** QiskitSamplingBackend

backend **=** QiskitSamplingBackend(device)

このバックエンドオブジェクトを直接使用することもできますが、通常はその必要はありませ ん。 SamplingBackend は sample() メソッドを持ち、 SamplingJob オブジェクトを 返します。サンプリングジョブからは結果を取り出すことができます。

In [ ]: job **=** backend**.**sample(circuit, n\_shots**=**1000) result **=** job**.**result() print(result**.**counts)

{13: 71, 5: 414, 11: 74, 3: 441}

バックエンドを直接使うかわりに、バックエンドから Sampler を作成することができます。

In [ ]: **from** quri\_parts.core.sampling **import** create\_sampler\_from\_sampling\_backend

```
sampler = create_sampler_from_sampling backend(backend)
sampling_result = sampler(circuit, 1000)
print(sampling_result)
```
*#* 並列実行される*Sampler*の作成 from quri\_parts.core.sampling import create\_concurrent\_sampler\_from\_sampl concurrent\_sampler = create\_concurrent\_sampler\_from\_sampling\_backend(back

{13: 83, 5: 434, 11: 71, 3: 412}

Sampler を使用する場合、量子状態に対する演算子のサンプリング推定は、シミュレータに 対する場合とまったく同じ方法で実行できます。

## 加算器 (addr) の作成

量子計算では少なくとも古典計算でできることはすべて実現できます。(ただし、それが古典計 算より効率的かどうかは、ハードウェアやアルゴリズムの進歩によります。) ここでは、2つの 入力値を足し算する論理回路を作ってみましょう。こうした論理回路は加算器と呼ばれ、古典 計算機の最も基本的な演算回路のひとつです。

まずは使用するモジュール等をまとめてimportしておきます。

In [ ]: **from** quri\_parts.circuit **import** QuantumCircuit **from** quri\_parts.circuit.transpile **import** RZSetTranspiler from quri\_parts.core.sampling import Sampler, create\_sampler\_from\_samplin **from** quri\_parts.core.state **import** ComputationalBasisState **from** quri\_parts.qiskit.backend **import** QiskitSamplingBackend **from** collections **import** defaultdict **import** qiskit **from** qiskit.providers.fake\_provider **import** FakeVigo **from** qiskit\_aer **import** AerSimulator **from** qiskit **import** IBMQ, transpile **from** qiskit.providers.ibmq **import** least\_busy

#### 半加算器の作成

半加算器は下図のような回路で実現できます。q0とq1の入力ビットの足し算の結果がq1に出力 され、繰り上がりがq2に出力されます。(q0の結果は捨てられます。) 繰り上がりビットは キャリーと呼ばれます。このような加算器は下の桁からの繰り上がりを考慮していないという 意味で、半加算器と呼ばれます。

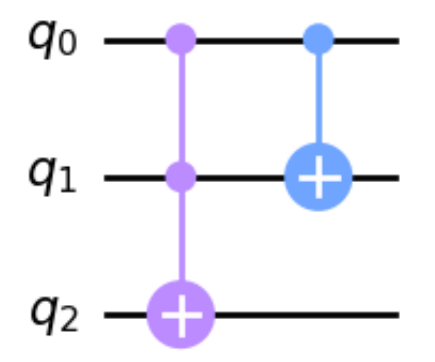

1つめのゲートはToffoliゲート (CCNOTゲート) で、2つのコントロールビット (図では黒丸) がどちらも $|1\rangle$ の時、ターゲットビット (図では+) を反転させます。2つめのゲートは $\mathsf{CNOT}$ ゲートで、コントロールビットが $|1\rangle$ の時、ターゲットビットを反転させます。さまざまな入力 に対して、加算と繰り上がりが出力されることを確認してみてください。

これをQURI Partsで記述すると、以下のようになります。入力を状態準備回路に埋め込み、演 算回路とつなげて、最後にSamplerで測定を行っています。

```
In [ ]: def half_addr(q0: int, q1: int, sampler: Sampler) -> None:
            circuit = QuantumCircuit(3)
            circuit.add_TOFFOLI_gate(0, 1, 2)
            circuit.add_CNOT_gate(0, 1)
            # bits引数に指定した値の下位ビット側から順に、各量子ビットに割り当てられます
            state = ComputationalBasisState(3, bits=int(f"0{q1}{q0}", 2))
            circuit = state.circuit + circuit
            counts = sampler(circuit, 1000)
             result = defaultdict(int)
            for k, v in counts.items():
                 result[k >> 1] += v # 下位1ビットを捨てて、同じ結果を集計します
            print(f''{q0} + {q1} = {dict(result)}'')
```
#### 全加算器の作成

下の桁からの繰り上がりを考慮した加算器は全加算器と呼ばれます。下図では、q0に下の桁か らの繰り上がりが入力され、q0 + q1 + q2の結果がq2に出力されます。q3は上の桁への繰り 上がりを意味します。この回路も同様にQURI Partsで記述してみましょう。

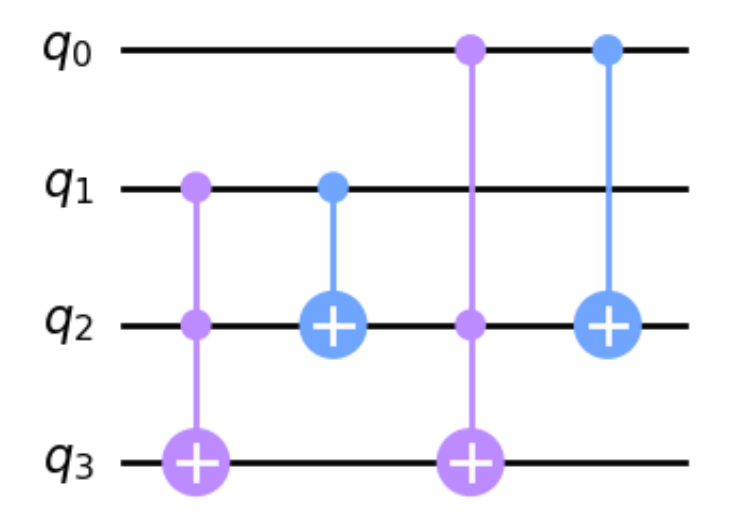

In [ ]: **def** full\_addr(q0: int, q1: int, q2: int, sampler: Sampler) **-> None**: circuit **=** QuantumCircuit(4) circuit**.**add\_TOFFOLI\_gate(1, 2, 3) circuit**.**add\_CNOT\_gate(1, 2) circuit**.**add\_TOFFOLI\_gate(0, 2, 3) circuit**.**add\_CNOT\_gate(0, 2) *# bits*引数に指定した値の下位ビット側から順に、各量子ビットに割り当てられます state **=** ComputationalBasisState(4, bits**=**int(f"0{q2}{q1}{q0}", 2)) circuit **=** state**.**circuit **+** circuit counts **=** sampler(circuit, 1000) result **=** defaultdict(int) **for** k, v **in** counts**.**items(): result[k **>>** 2] **+=** v *#* 下位*2*ビットを捨てて、同じ結果を集計します print(f"{q0} + {q1} + {q2} = {dict(result)}")

> 半加算器と全加算器を繋げることで、任意の桁の足し算が表現できます。興味がある方は実装 してみてください。

> 最後に、シミュレータや実機などから作成したSamplerを切り替えて入力の組み合わせを試す ために、ユーティリティ関数を用意してみます。

```
In [ ]: def test_table_haddr(s: Sampler) -> None:
            half addr(0, 0, s)half addr(0, 1, s)half addr(1, 0, s)half_addr(1, 1, s)def test_table_faddr(s: Sampler) -> None:
            full addr(0, 0, 0, s)full addr(0, 0, 1, s) full_addr(0, 1, 0, s)
             full_addr(0, 1, 1, s)
            full_addr(1, 0, 0, s)full addr(1, 0, 1, s)full addr(1, 1, 0, s)full addr(1, 1, 1, s)
```
#### シミュレータでの実行

準備ができたので、まずはシミュレータで実験してみましょう。

 $0 + 0 = \{0: 1000\}$  $0 + 1 = \{1: 1000\}$  $1 + 0 = \{1: 1000\}$  $1 + 1 = \{2: 1000\}$  $0 + 0 + 0 = \{0: 1000\}$  $0 + 0 + 1 = \{1: 1000\}$  $0 + 1 + 0 = \{1: 1000\}$  $0 + 1 + 1 = \{2: 1000\}$  $1 + 0 + 0 = \{1: 1000\}$  $1 + 0 + 1 = \{2: 1000\}$  $1 + 1 + 0 = \{2: 1000\}$  $1 + 1 + 1 = \{3: 1000\}$ In [ ]: sim **=** AerSimulator() *#* シミュレータ backend **=** QiskitSamplingBackend(sim) sampler **=** create\_sampler\_from\_sampling\_backend(backend) test table haddr(sampler) test\_table\_faddr(sampler)

> ノイズのない理想的な量子計算機では、全てのサンプリング結果が正しい答えを返していま す。古典計算機と同じように1回だけ実行すれば正しい答えが得られそうです。

### ノイズありシミュレータでの実行

次に、現在の実際の量子計算機に近いノイズを人工的に加えたシミュレータで実験してみま しょう。

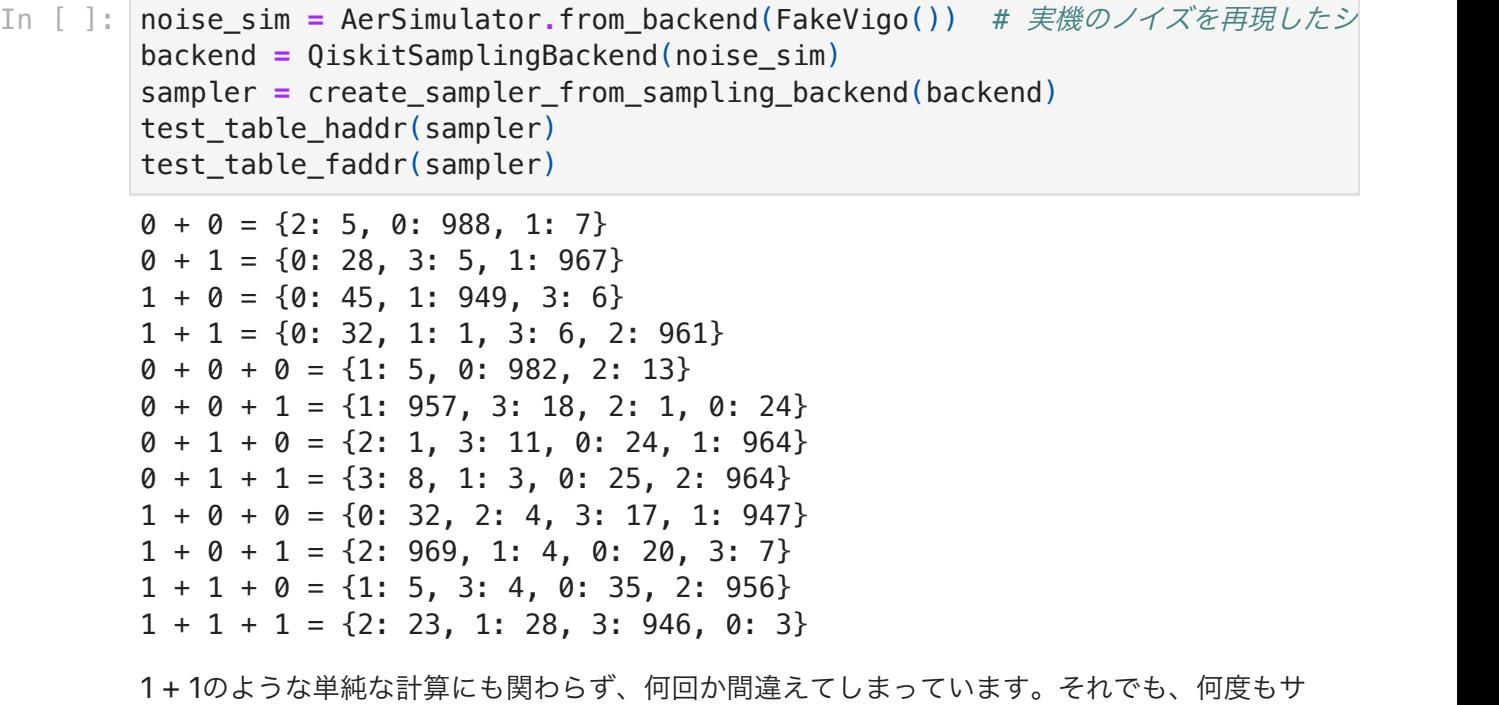

ンプリングを繰り返すことで、正しい答えが最も多くの回数得られています。

この場合の結果のばらつきは、量子計算自体の特性ではなく、現時点での量子計算機のハード ウェア的な制約によるものです。近い未来には、ノイズによるエラーを低減した誤り耐性量子 計算機が実現することが期待されています。

## シミュレータとの処理時間の比較

実機で計算すると言っても、SDKのAPIを使って計算を投げているだけでは、シミュレータで なく、本当に量子計算機が動いているのか気になる人もいるかもしれません。計算が本当に量 子計算機で実行されているのかを検証するには、Fitzsimons-Kashefiのプロトコルなどが存在 しますが、ここでは簡単のため、問題の大きさに対する処理時間の変化が、シミュレータと実 機で異なった傾向を示すことを観察する方法を紹介しておきましょう。

#### GHZ回路

 $\mathsf{GHZ}$ 回路と呼ばれる量子回路は、任意の数の量子ビットに対して、 $\ket{00\dots0}+\ket{11\dots1}$ と いう状態を作り出します。例えば以下は、5量子ビットの回路例です。

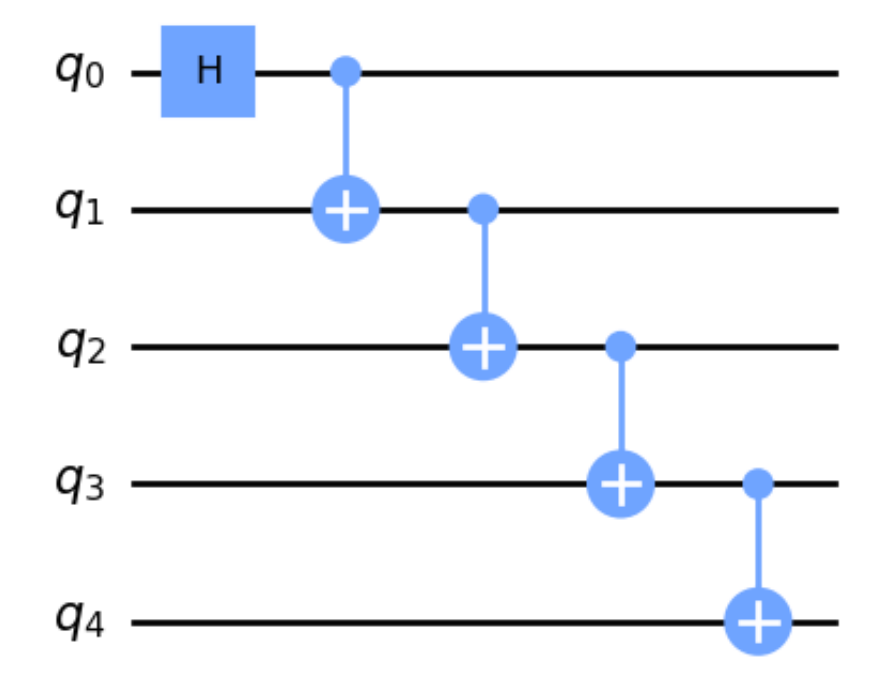

量子ビット数を変えてGHZ回路を作成し、実行時間を計測すると、シミュレータと実機で異な る傾向が観察できるはずです。

ただし、IBM Quantumの無料アカウントでは、ジョブの実行までの待ち時間があるので、量 子回路の純粋な実行時間をそのままでは計測できません。IBM Quantumのウェブサイトで処 理時間が確認できるので、その値を使っても良いかもしれません。

興味がある方は講義後にも実験を継続してみてください。

# Exercise 3

5量子ビットのGHZ回路を作成し、シミュレータでサンプリングを行ってみてください。

```
{'0b0': 515, '0b11111': 485} In [ ]: circuit = QuantumCircuit(5)
        circuit.add_H_gate(0)
        circuit.add_CNOT_gate(0, 1)
        circuit.add_CNOT_gate(1, 2)
        circuit.add_CNOT_gate(2, 3)
        circuit.add_CNOT_gate(3, 4)
        sim = AerSimulator() # シミュレータ
        backend = QiskitSamplingBackend(sim)
        sampler = create sampler from sampling backend(backend)
        counts = sampler(circuit, 1000)
        print({bin(k): v for k, v in counts.items()})
```
### 実機での計算

それでは最後に、実際の量子計算機を使ってみましょう。IBM Quantumのアカウントは事前 に登録されていると思います。ご自身のアカウントのトークンをコピーし、以下のコード内に 埋め込んで、実行してみましょう。

(トークンは自分以外に公開しないように注意してください。サイトで再発行し、現在のトーク ンを無効化することもできます。)

In [ ]: **def** prepare\_real\_device():

```
 IBMQ.save_account(
     "", # IBM Quantumのトークンを入れます
     overwrite=True,
\lambda provider = IBMQ.load_account()
 backends = provider.backends()
 print(backends)
 backend_lb = least_busy(provider.backends(simulator=False, operational
 print(backend_lb)
 return backend_lb
```
以下のコードを実行して、実際の量子計算機を使って、半加算器で1 + 1を計算してみましょ う。このコードでは最も空いているサーバを自動的に探してきますが、ジョブが実行されるま でには、しばらく順番待ちをしなければいけないかもしれません。実行状態はIBM Quantum のウェブサイトの各アカウントから確認できます。

このノートブックはしばらく走らせたままにして、続きの講義に移りましょう。

```
In [ ]: device = prepare_real_device() # 実機
        backend = QiskitSamplingBackend(device)
        sampler = create_sampler_from_sampling_backend(backend)
        half_addr(1, 1, sampler) # 1 + 1を計算します
```
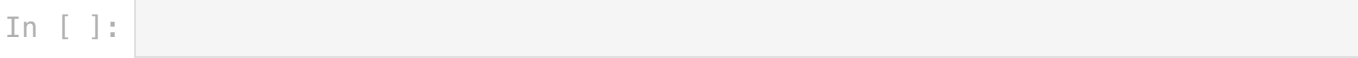